## **Projekt: Mein deutscher Avatar Meine deutsche Avatarin AQUÍ PONER TU NOMBRE REAL**

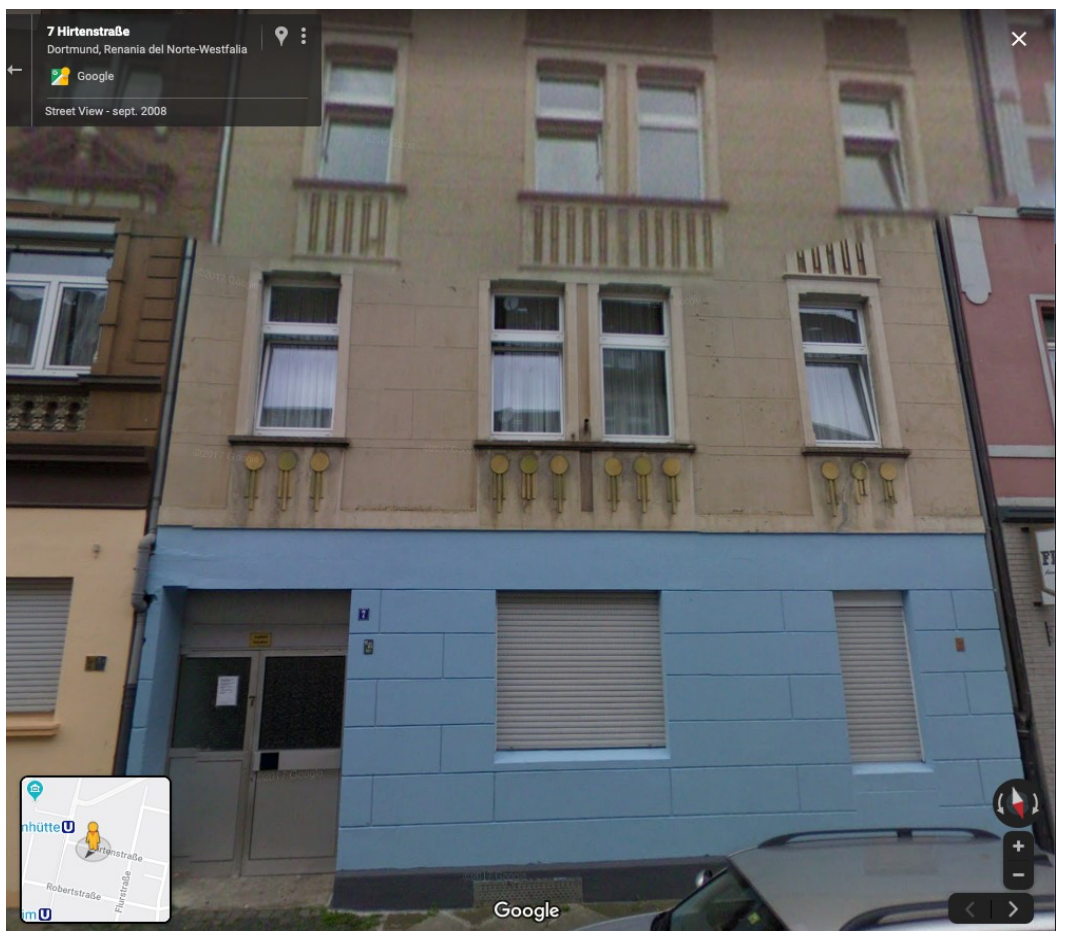

La imagen de Google Streetview

- 1. Mein Vorname: nombre inventado
- 2. Mein Familienname: apellido inventado
- 3. Ich komme aus:
- 4. Ich wohne in: la localidad que te dije en clase
- 5. Meine Adresse ist: que coincida con la imagen de Google Streetview
- 6. Ich kenne (Sprachen):
- 7. Meine Lieblingsmusik ist:
- 8. Meine Schule heisst: el centro más cercano y acorde con tu edad inventada

## **EXPLICACIÓN**

1. Elije un nombre de la lista de los nombres más populares en uno de los países de habla alemana en el año de tu nacimiento: asegúrate que sea **un nombre de origen germánico**.

2. Elije un apellido alemán de la lista de los apellidos más comunes de los países de habla alemana o de una persona de aquellos países que conozcas.

3. Encuentra mediante Google Maps y la opción Streetview una dirección real en una localidad en un país de habla alemana que se te haya indicado en clase y realiza la captura del edificio, anota la dirección (consejo: que no sea muy complicada: vas a tener que deletrearla).

Este perfil - o en otras palabras tu avatar alemán - lo usarás en las conversaciones en las clases, lo debes **conocer de memoria** PERFECTAMENTE, incluidos todos los detales de los datos personales.

Se debe subir al Classroom como archivo PDF, con tu nombre REAL y título de la tarea en el nombre, ejemplo:

antonioperezrodriguezAVATAR.pdf